## Auffällig bunt, intuitiv bedienbar und geschickt platziert

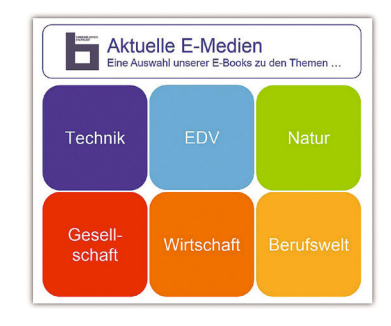

Sichtbarmachung digitaler Bestände am Beispiel der Stadtbibliothek Stuttgart

**Die Frage, wie man digitale Medien im physischen Raum besser sichtbar machen kann, beschäftigt Bibliotheken und Buchhandel gleichermaßen. Innovative Ideen wie das in Nordrhein-Westfalen umgesetzte »Q-theken«-Konzept1, das von Eike Kleiner entwickelte User Interface »Blended Shelf«2 oder die Siegerprojekte des Wettbewerbs »Arena digital« vom Börsenverein des Deutschen Buchhandels3 haben bundesweit Maßstäbe gesetzt. Wie man auch mit kleinen, weniger aufwendigen Maßnahmen das Zusammenspiel von realen und digitalen Angeboten verbessern und die Zugänglichkeit der Online-Medien für die Besucher vor Ort optimieren kann, wurde in einem studentischen Projekt an der Stadtbibliothek Stuttgart erarbeitet.** 

Das Projekt war im vierten Obergeschoss der Zentralbibliothek, auf der Ebene Wissen, angesiedelt, auf der den Bibliothekskunden Literatur zu den Sachgruppen Allgemeines/Medienwissenschaften, Gesellschaft, Wirtschaft, Handwerk/EDV, Mathematik und Naturwissenschaften präsentiert wird. Neben Büchern und AV-Medien hält das Team der Ebene auch eine breite Palette an E-Books, Datenbanken, elektronischen Volltexten und anderen multimedialen Angeboten vor, deren Anteil am Gesamtbestand sich ständig vergrößert: »In einigen Bereichen ersetzen sie die Printmedien vollständig, in anderen sind sie eine zwingende Ergänzung«, erklärt Evi Schönleber, die Leiterin der

**Bettina Keiber** (Foto: privat) studierte Anglistik, Germanistik und Buchwissenschaft an der Johannes Gutenberg-Universität Mainz. Derzeit absolviert sie ein Zweit-

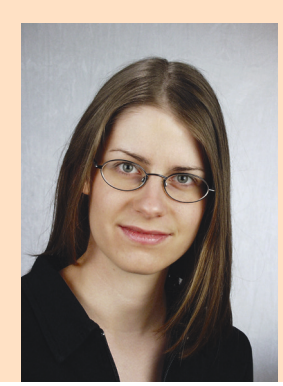

studium im Studiengang Bibliotheks- und Informationsmanagement an der Hochschule der Medien in Stuttgart. Während ihres praktischen Studiensemesters führte sie ein Projekt zur Visualisierung digitaler Medien an der Stadtbibliothek Stuttgart durch. – Kontakt: bk071@hdm-stuttgart.de

Ebene Wissen, die das Visualisierungsprojekt gemeinsam mit Ruth Wieczorek aus dem Direktionsteam der Stadtbibliothek begleitete. »Die von uns bereitgestellten digitalen Inhalte sind kosten- und betreuungsintensiv, wurden aber bisher von den Besuchern vor Ort noch nicht ausreichend wahrgenommen.«

Ziel des Halbjahresprojekts war es daher, Instrumente zu entwickeln, die mithilfe ungewöhnlicher Gestaltungsideen die Neugier der Kunden wecken und sie zum spontanen Anklicken und Ausprobieren der digitalen Angebote anregen. Dafür mussten keine umfangreichen Veränderungen durchgeführt, sondern die bereits vorhandenen Vermittlungsinstrumente lediglich ein wenig umgestaltet werden.

Die Recherche-Laptops der Ebene Wissen beispielsweise, die inmitten der physischen Bestände in den Regalen installiert sind, erhielten eine neue, aufällig gestaltete Einstiegsoberfäche, die ein thematisches »Browsen« in den digitalen Beständen ermöglicht. Leuchtende Farben und eine im modernen Kacheldesign gestaltete Startseite lenken die Blicke der Besucher auf eine Reihe von »Themenbibliotheken«, die alle verfügbaren digitalen Angebote einer Sachgruppe in übersichtlicher Form präsentieren.

So können die Kunden auf einen Blick erkennen, in welchen Portalen digitale Inhalte zu einem bestimmten Thema zu finden sind und sich ergebnislose Recherchen in den anderen Angeboten sparen. Über die verlinkten Kacheln werden sie dann auf möglichst direktem Wege zu den digitalen Angeboten weitergeleitet, die sie interessieren. Ein positiver Nebenefekt der Kacheloptik ist ihre leichte Bedienbarkeit: Die großfächigen Kacheln ermöglichen eine einfache, intuitive Navigation, und die knappen, mit schlichten Ikons illustrierten Kachelüberschriften sind leicht verständlich – auch für Bibliotheksbesucher mit Lese- oder Sprachschwierigkeiten.

Aktuelle Sachbücher aus der »Onleihe« der Stadtbibliothek

- **1 Vgl. Büning, Petra: Q-thek Innovative Bibliotheksräume. Ergebnisse des Projektes »Lernort Bibliothek«, Nordrhein-Westfalen Mai 2011. Düsseldorf: Bezirksregierung Düsseldorf, 2011**
- **2 Vgl. Kleiner, Eike: Blended Shelf. Ein realitätsbasierter Ansatz zur Präsentation und Exploration von Bibliotheksbeständen. Wiesbaden: Dinges & Frick, 2014 (B.I.T.online innovativ; 47)**
- **3 Vgl. Börsenverein des Deutschen Buchhandels e.V. [Hrsg.]: Forum Zukunft. Arena Digital 2014 – #arenaforbooks. Online unter http://www.boersenverein.de/forumzukunft und unter https:// arenaforbooks.jovoto.com (Stand: 18.5.2015)**

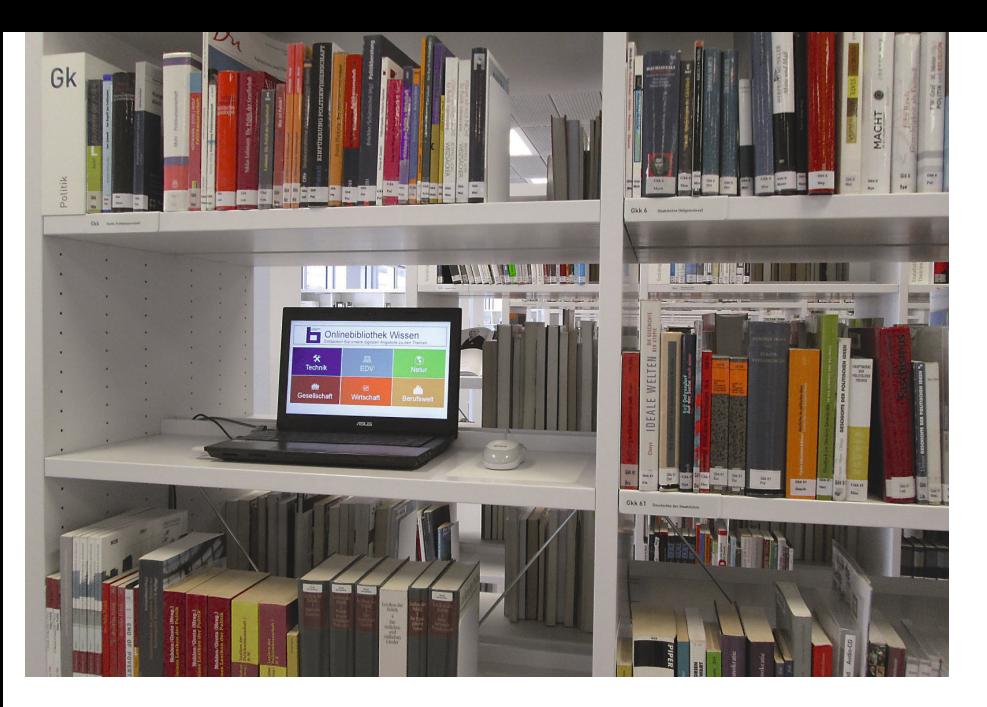

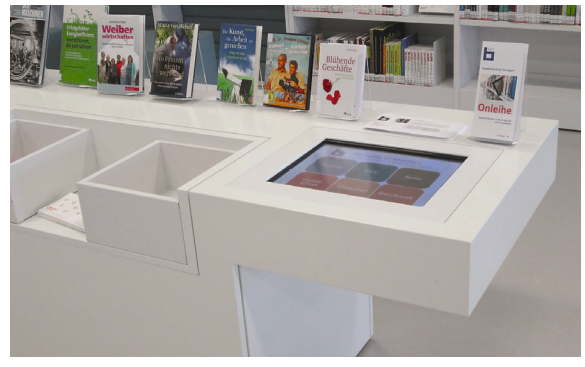

Egal ob auf dem Touchscreen im Medienpräsentationstisch oder auf dem Laptop im Bücherregal: Die großflächigen Kacheln ermöglichen eine einfache, intuitive Navigation im Bestand der digitalen Medien. Fotos: Bettina Keiber

wurden mithilfe eines Touchscreens visualisiert, der in einen Medienpräsentationstisch in der Nähe der Aufzüge eingelassen ist. Auf diesem Touchscreen können sich die Kunden eine Auswahl aktueller E-Books aus dem »Onleihe«-Portal der Stadtbibliothek anzeigen lassen und werden, wenn sie sich für einen bestimmten Titel interessieren, sofort auf die Detailseite dieses Titels in der »Onleihe« verlinkt. Dort erhalten sie dann genaue Informationen zu Inhalt, Ausleihstatus und Format des jeweiligen E-Books.

Die Gestaltung der E-Book-Präsentation ist an die neue Einstiegsoberfäche der Recherche-PCs angelehnt; der themenorientierte Einstieg, die Farben und die Kacheloptik wurden übernommen, um bei den Kunden einen gewissen Wiedererkennungsefekt zu erzielen und ihnen die Navigation auf den Oberfächen zu erleichtern. Der Touchscreen dient der schnellen Erstinformation und wird vor allem von Besuchern, die auf den Aufzug warten, gerne zum Stöbern genutzt. Bei Bedarf könnte er aber auch ganz unproblematisch mit Tastatur und Maus ausgestattet und zu einer »Ausleihstation« umfunktioniert werden, an der die Kunden interessante E-Books direkt in ihren Medienkorb legen oder vormerken können.

Dass auch das E-Zeitschriftenangebot den Besuchern buchstäblich besser ins Auge fällt, wurde durch neue, ungewöhnlich platzierte Hinweisschilder in den Zeitschriftenfächern der Ebene Wissen sichergestellt: Öfnet ein Kunde eines der Fächer, um sich eine bestimmte Printzeitschrift herauszusuchen, klappt ihm ein Schild entgegen, das ihn auf die anderen (gedruckten wie digitalen) Ausgaben der Zeitschrift aufmerksam macht. Das unerwartete Herunterklappen erzielt beim Kunden einen Überraschungsefekt – und das Schild wird gelesen. Der individuelle Beschriftungsansatz, bei dem für jede Zeitschrift ein eigenes Schild entwickelt wird, ist zwar aufwendiger, aber auch kundenfreundlicher als ein Einheitsschild mit allgemeinen Informationen: Die Kunden erhalten auf einen Blick detaillierte Bestandsinformationen und klare Standortangaben zu der Zeitschrift, die sie interessiert, und müssen nicht am OPAC der Stadtbibliothek weiter recherchieren.

Die Bekanntheit der Datenbanken im Wissensportal der Stadtbibliothek sollte durch personalisierbare Informationsmaterialien erhöht werden, die den Kunden während des Auskunftsgesprächs an der Informationstheke ausgedruckt und mitgegeben werden können. Zur Unterstützung bei komplexen Rechercheanfragen wurde eine Übersichtsliste aller Datenbanken erstellt, auf der man passende Suchbegrife notieren und geeignete Datenbanken einfach ankreuzen kann. So müssen die Kunden sich nicht merken, welche Begrife und Datenbanken ihnen beim Auskunftsgespräch mündlich empfohlen wurden, sondern können auch später oder von zuhause aus immer wieder die Übersichtsliste konsultieren.

Die unterschiedlichen Zugangsvoraussetzungen zu den Datenbanken werden auf der Liste durch Symbole gekennzeichnet, sodass die Kunden (und gegebenenfalls auch die Kolleginnen und Kollegen an der Auskunftstheke) auf einen Blick überprüfen können, welche Datenbankabfragen in der Bibliothek vorgenommen werden sollten und welche auch von zu Hause aus problemlos funktionieren. Ausführlichere Informationen zu den verschiedenen Datenbanken liegen in einem PDF-Dokument als schmale Einzelkarten vor, die man unabhängig voneinander und in beliebiger Reihenfolge ausdrucken kann. Diese fexible Druckvorlage ermöglicht es den Bibliotheksmitarbeitern, jedem Kunden ein eigenes, auf die jeweilige Rechercheanfrage zugeschnittenes »Handout« zusammenzustellen, das ihm genaue Angaben zu den Datenbanken liefert, die er für seine Recherche benötigt.

Auffällig bunt, intuitiv bedienbar, geschickt platziert und auf individuelle Kundenanfragen zugeschnitten – die an der Stadtbibliothek Stuttgart entwickelten Konzepte bieten schnelle, pragmatische Visualisierungsmöglichkeiten für digitale Medien, mit denen bei den Kunden Aufmerksamkeit erzeugt und der Einstieg in die digitale Welt erleichtert werden kann. Das Erstellen, Implementieren und Pflegen der Instrumente ist dabei relativ einfach möglich: Alle wurden auf gängigen Office-Programmen (Microsoft Word und Powerpoint beziehungsweise Libre Impress) erstellt und lassen sich leicht verändern und aktualisieren. Die Ebene Literatur der Stadtbibliothek etwa konnte die E-Book-Präsentation für den Touchscreen und die Einstiegsoberfäche für die Recherche-PCs problemlos übernehmen und an die eigenen Bestände anpassen.